## 【情報センターからのお知らせ】 iPad /iPhone からの印刷方法 (情報センター)

iPad / iPhone から、接続しているホームページや保存している文章や写真などを、情報センターのプリンターに直接出力す ることができます。学内の無線 LAN(Wifi)に接続して、Air Print を選択してください。詳細は、下記手順を参照ください。

## **1.「学内無線 LAN」 jumonji-wlanA ( jumonji-wlanG ) に接続します。**

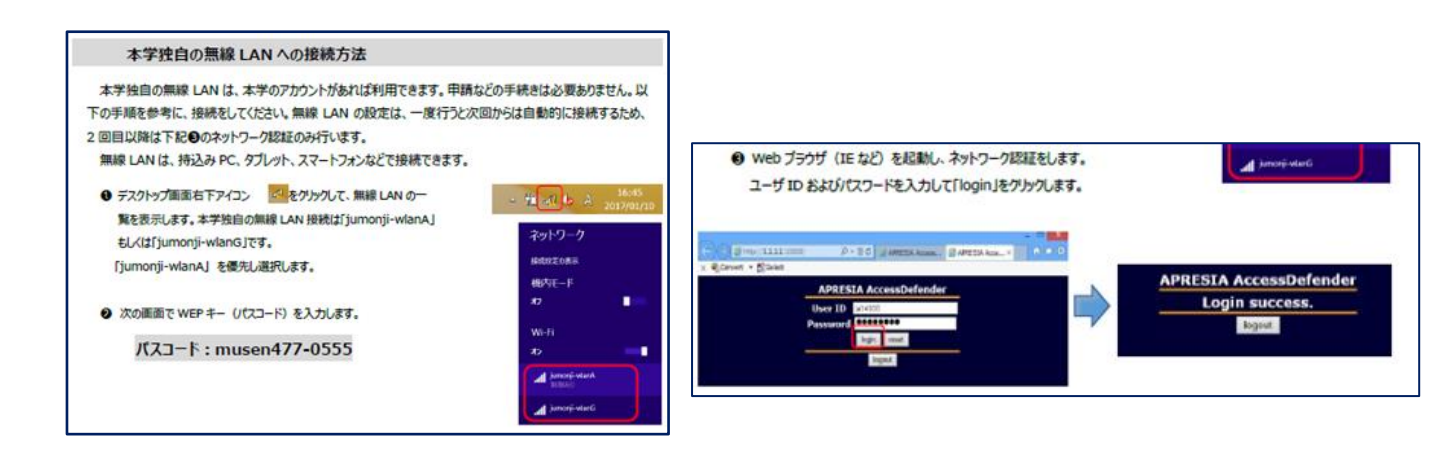

**2.印刷(プリント)するデータが入っているアプリケーション(App)を開きます。**

**1.1 アプリケーションから印刷するデータを開き画面をタップし、プリントを選択します。 【 例:iBooks(App) 】**

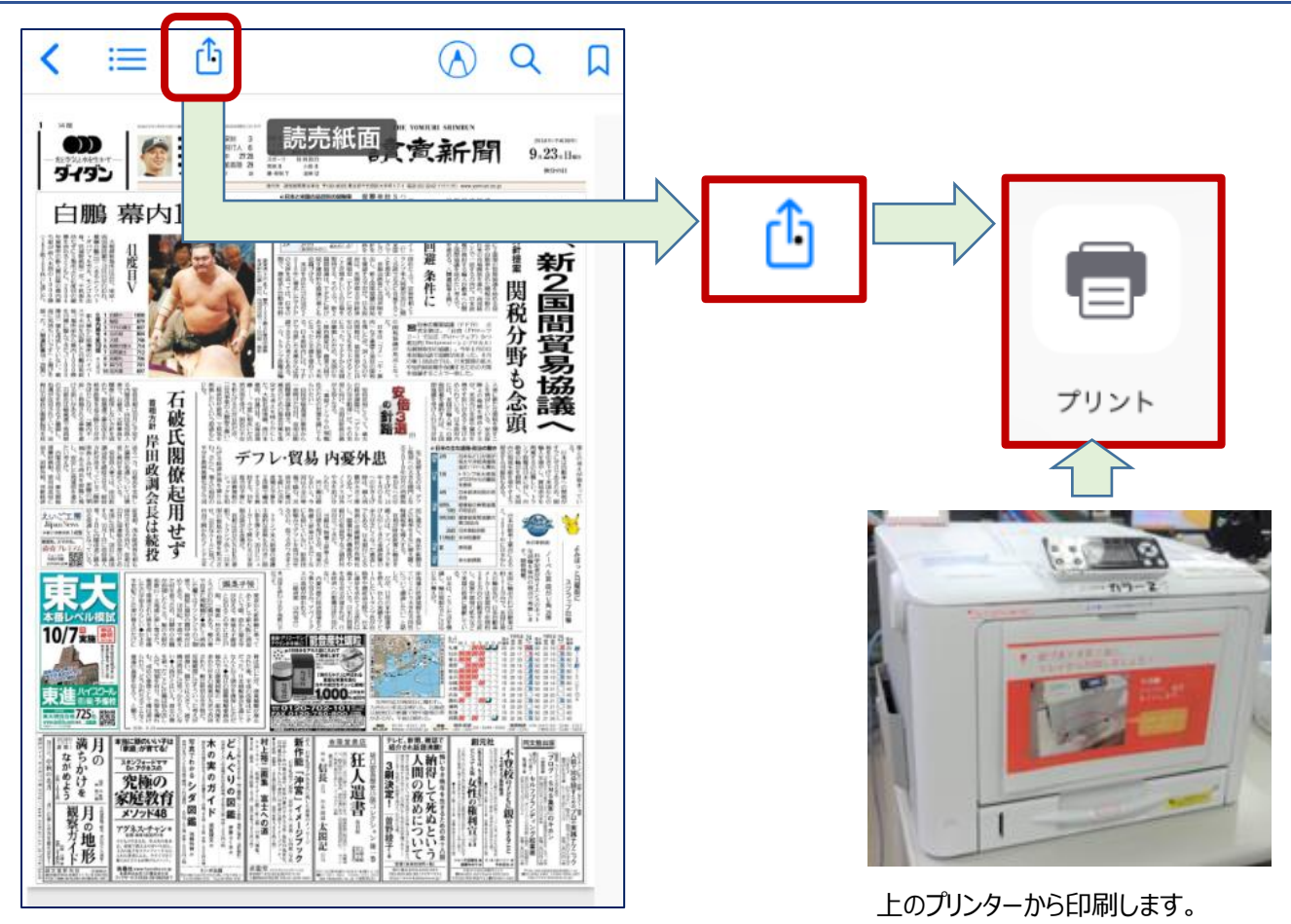

## **1.2 プリンターを選択して、プリント(印刷)します。**

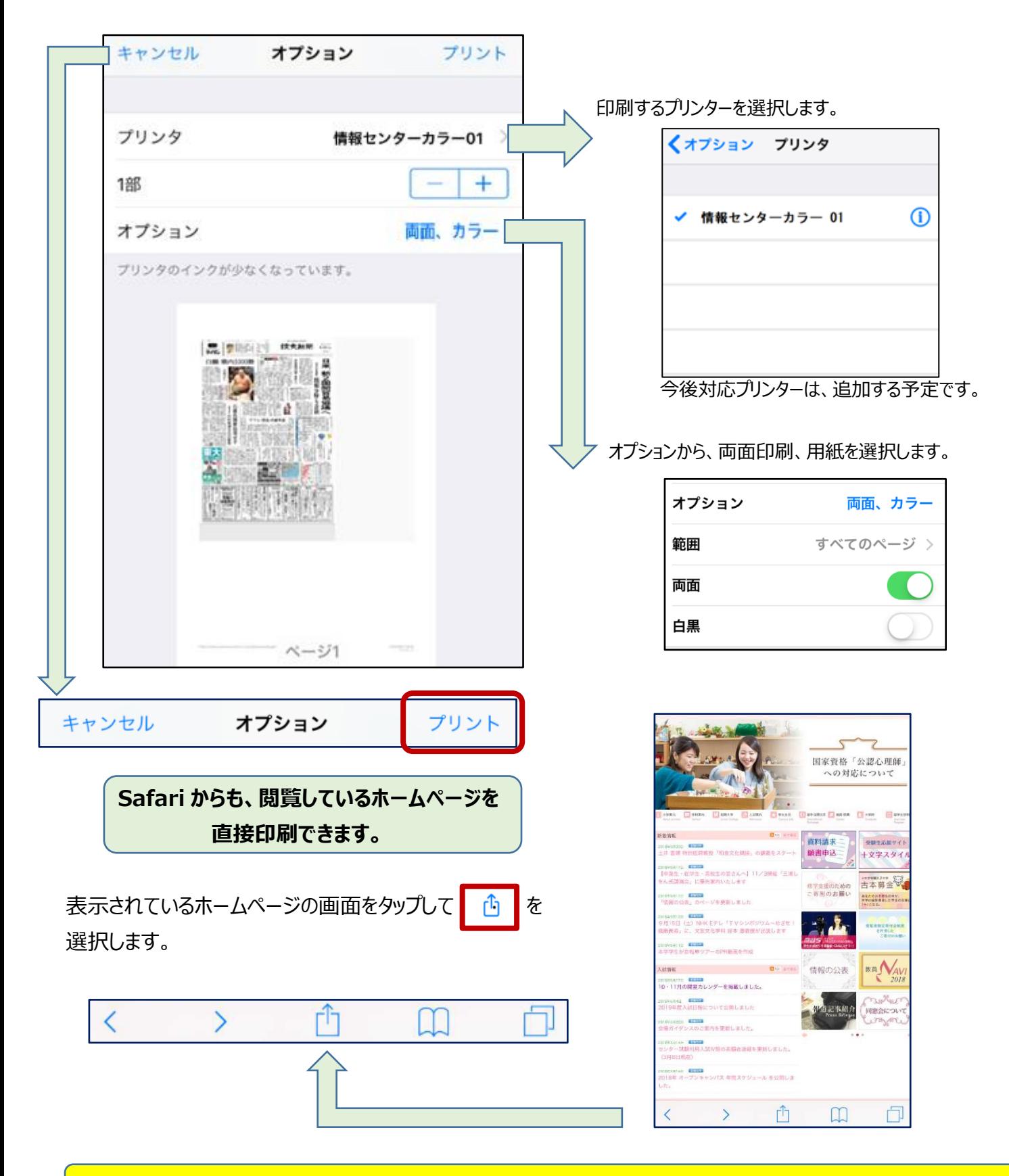

**Air Print は、iOS4.1 以上のバージョンで利用できます。Android では利用できません。**